# **Debugging**

Ages: 7-11 Length: 1 hour Equipment: PDF print out

## **Introduction**

This lesson introduces the relevant words; **debugging** through activities that link to student's lives to help them relate to the concepts introduced. This lesson will build upon prior learning relating to building algorithms.

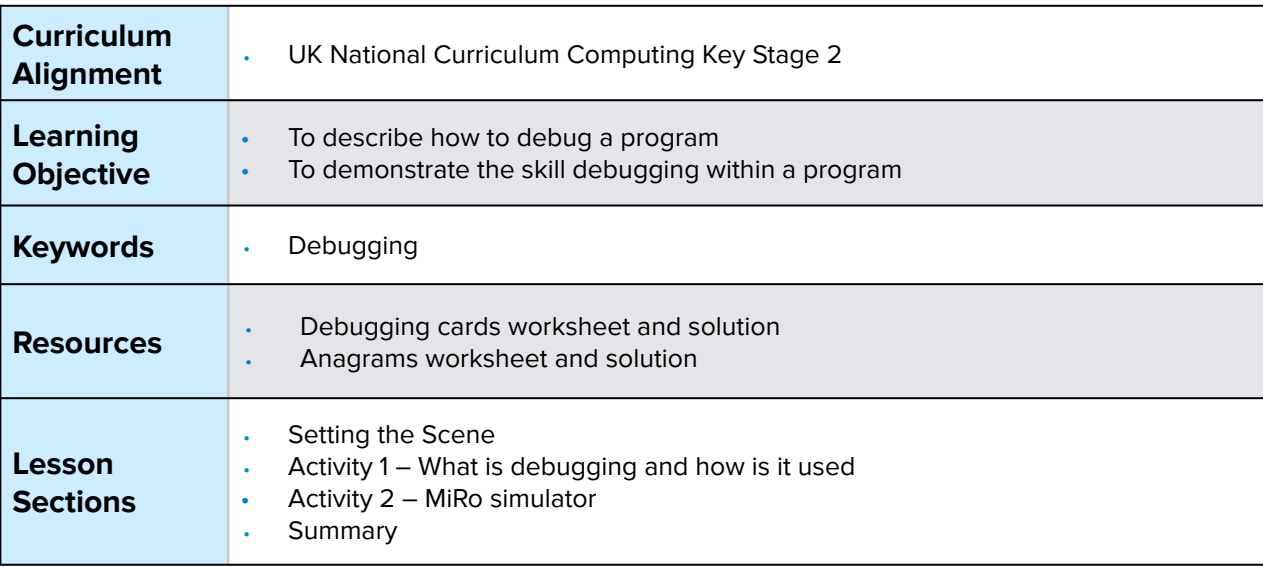

## **Setting the Scene**

#### How do we fix something that is not working?

We look through each part and locate what is not working and fix it.

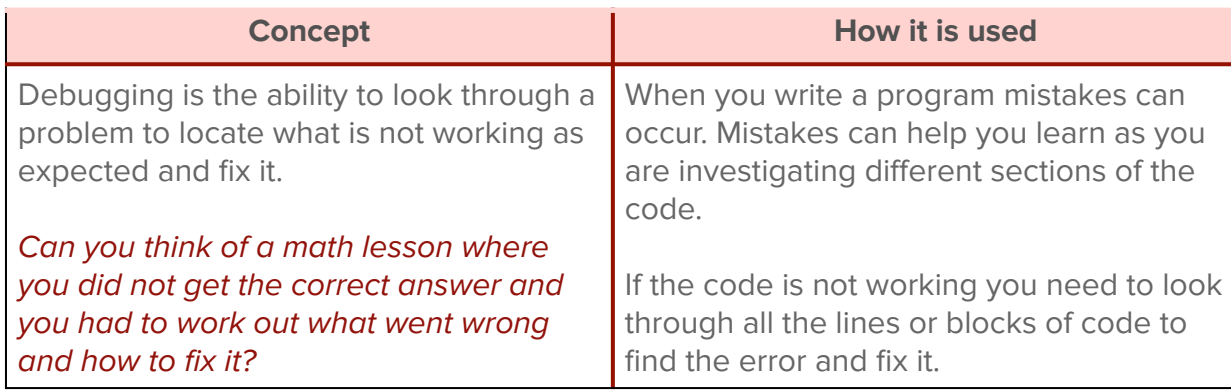

**Debugging** is a skill that can be utilised in many aspects of life, you will be faced with different challenges and not always be successful the first time; being able to work out how to get it right is debugging.

First let us look at what debugging looks like.

## **Activity 1**

Activity 1 is focused on getting students to think about what **debugging** is and relate this to their everyday tasks.

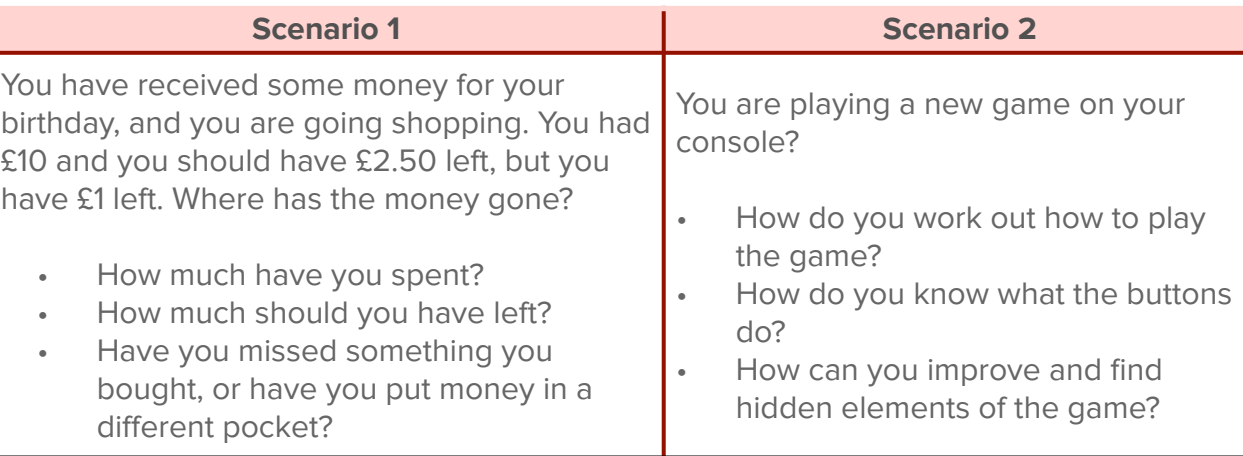

#### Where else do you debug a problem?

## **Whole Class Activity**

Explain to the group that they have several words in front of them that are all jumbled up. The task is to 'debug' the words and sort the letters into the correct order to reveal the hidden word.

This activity shows the use of a debugging and how you use the information in front of you to find the solution.

### **Differentiation**

If pupils need extra support to understand what debugging is, place one set of cards in the right order to help visualise the end solution.

## **Small Group Activity**

Split the students into small groups and give them the debugging cards. N.B. worksheet works better if cut up to move the cards into place but can be left as a worksheet to look at and debug.

In your group, I want you to look at the cards given you.

Without any information can you work out what order or position they should go in?

Encourage discussion in the groups. **Ask them why they are in that order?** 

After a minute give them the outcome expected; the answer for all is 10, using all cards.  **Ask them to debug and fix.**

You use **debugging** without thinking daily when you are faced with a new challenge or a problem that you have not got quite right on the first attempt.

#### **Differentiation**

- If pupils need extra support to understand what debugging is, set out one set of cards in the right order to help visualise the end solution.
- For higher ability pupils ask them to support other pupils as 'debugging' assistants by giving hints not full solutions.

## **Activity 2 Part 1**

All the blocks could be used when debugging as it will depend on the error that has occurred and how it can be fixed.

It is good practice when creating a program, to develop and test in stages as this will help find an error for debugging.

**This code is not working, can you help and debug it?**

We are going to recreate the code and debug and fix it.

Simulate MiRo to output a sequence of sounds when the input 'clap' is heard.

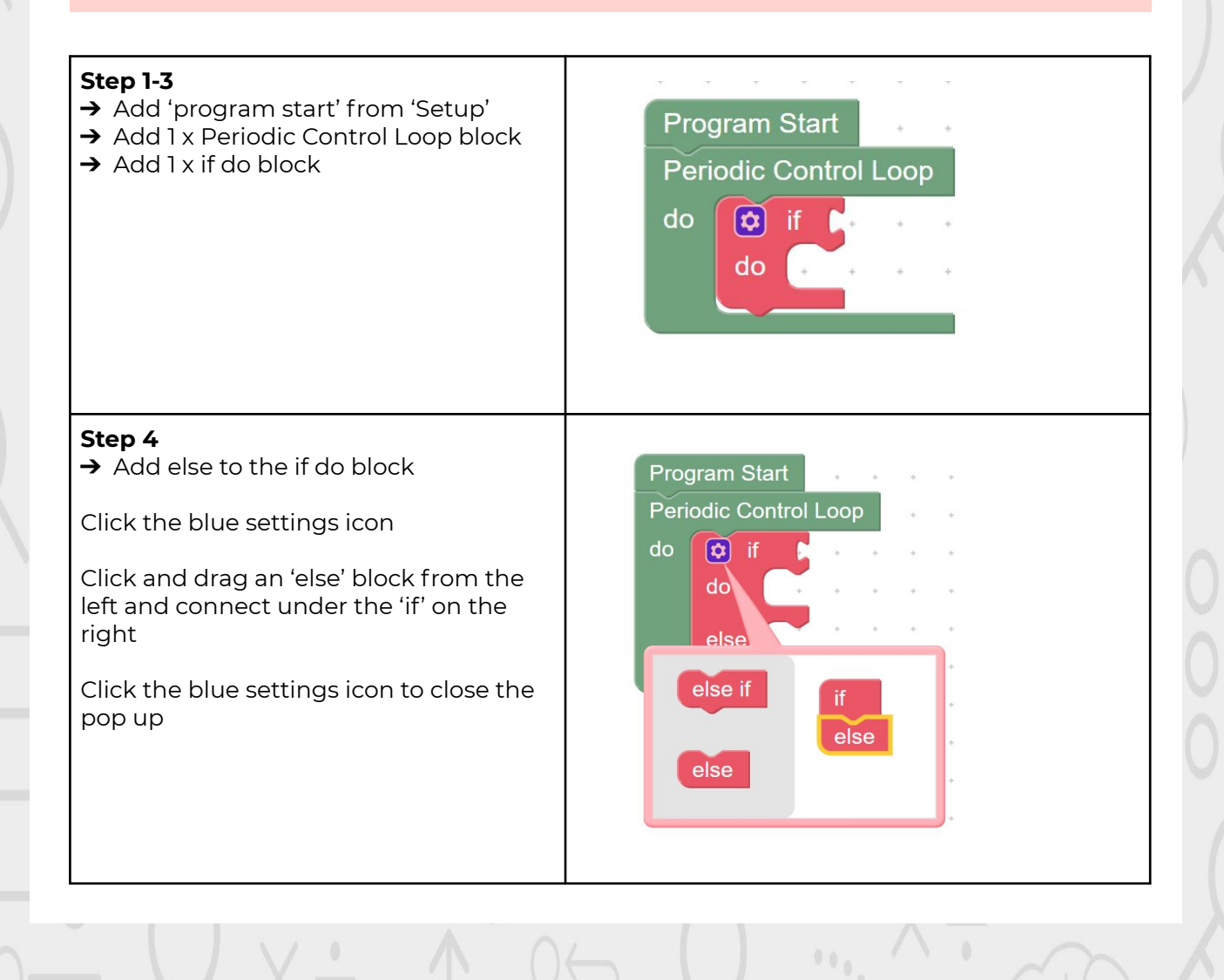

#### **Step 5-10** \*\*The error is within the 'else' section and students are → Add 1 x clap detected in encouraged to complete the test table to identify the previous 2 seconds block error themselves and how to fix it. → Change the number of Program Start seconds to 1 **→** Add 1 x Raise/Lower Head **Periodic Control Loop** Raise block do  $\boxed{\circ}$  if  $\rightarrow$  Add 1 x wag tail slow for 3 clap detected in previous seconds seconds block do Raise/Lower Head Raise  $\rightarrow$  Set the tail to wag 'fastest' and for 2 seconds Wag Tail Fastest 1 for C 2 **Seconds** → Add 1 x Raise/Lower Head Raise block else Raise/Lower Head Raise **Step 11** \*\* If you are using the physical MiRO ensure the IP ➔ Click Simulator Play OR address is correctly added to the onscreen code to allow → Click Robot play the code to be communicated to MiRO to action. \*\* If you are using the simulator it is recommended to zoom in to see miRo clearly but not essential

#### **Test table:**

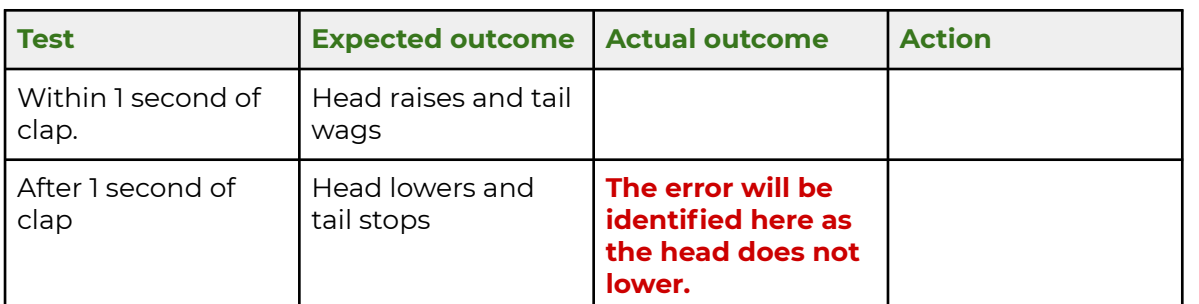

#### **Solution**

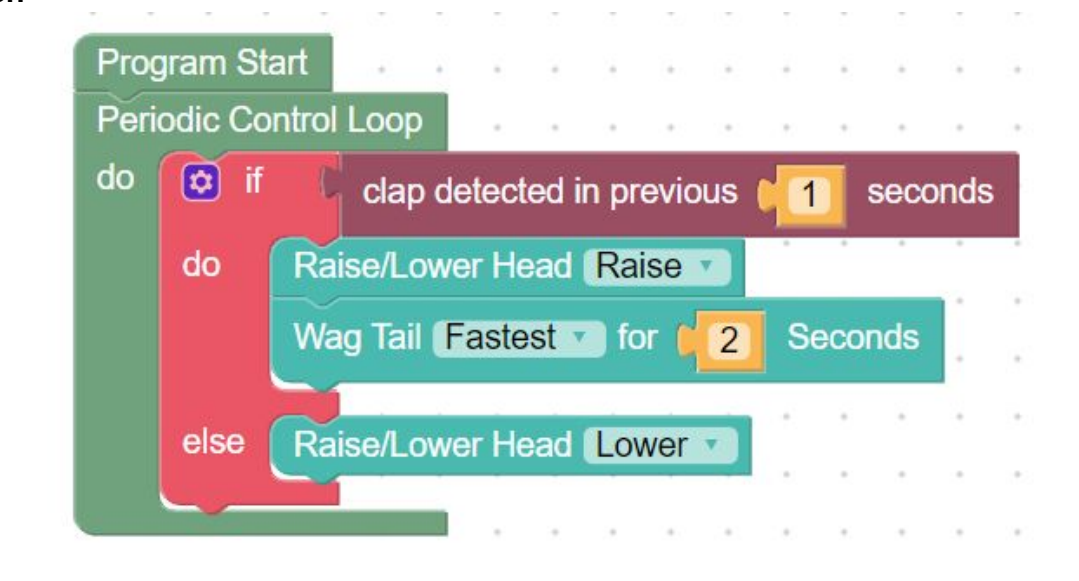

Following how the program executes will help the pupils identify when an error occurs.

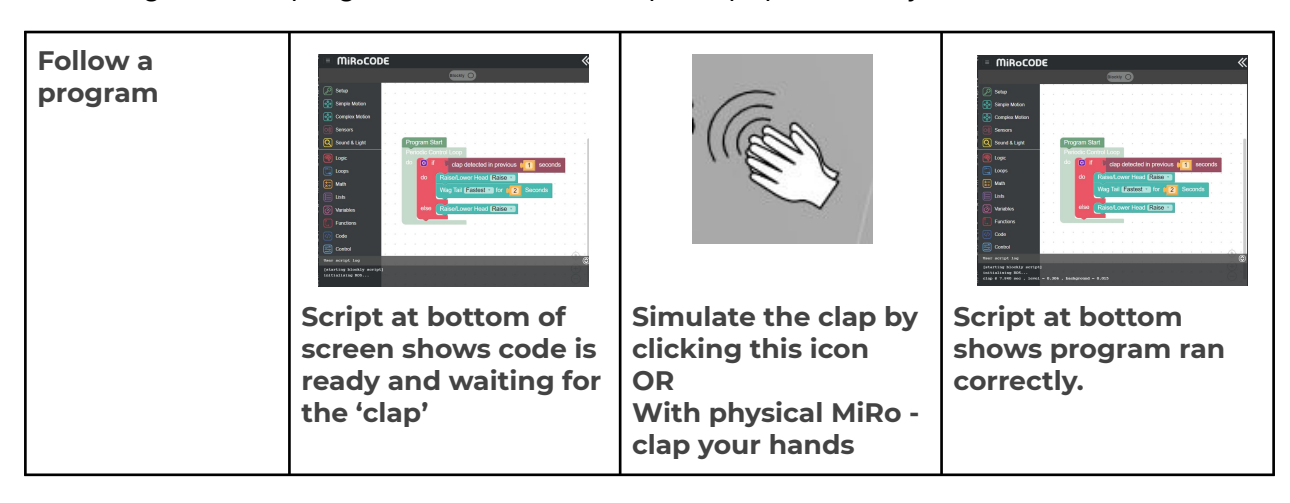

## **Activity 2 Part 2**

Within this activity the use of colour is added to the program to simulate the mood when MiRo raises and lowers its head.

\*\*This program builds on the previous activities program so pupils need to keep their program on their screen to build on.\*\*

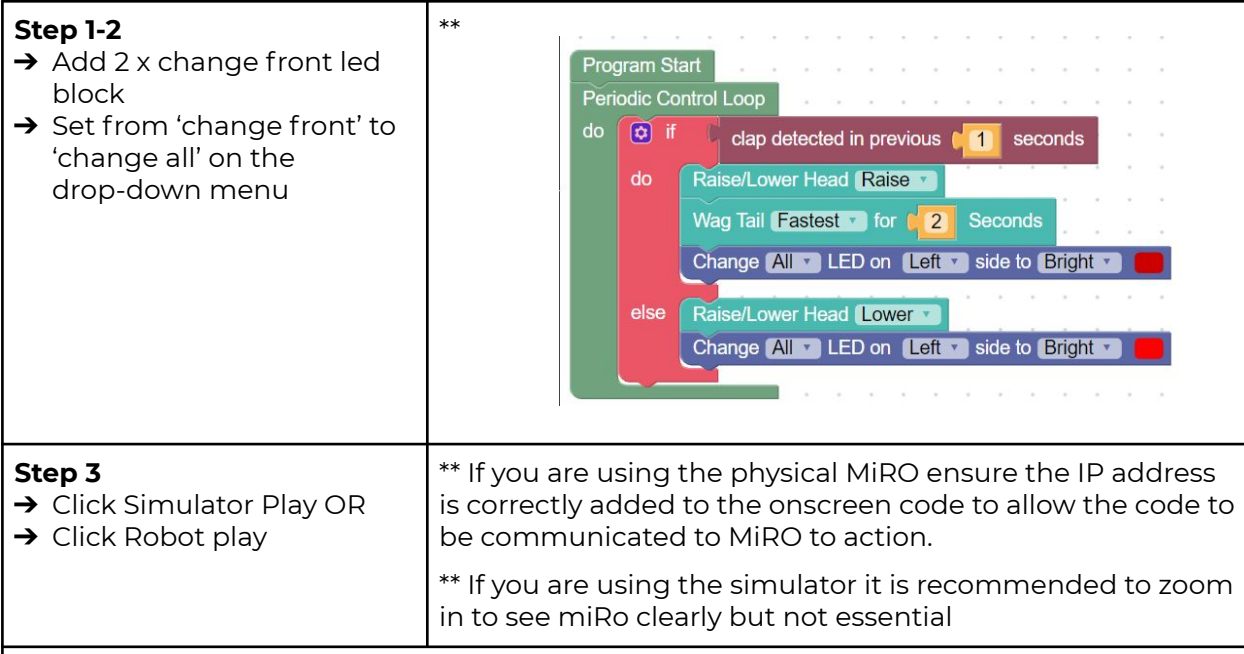

#### **Observe the output**

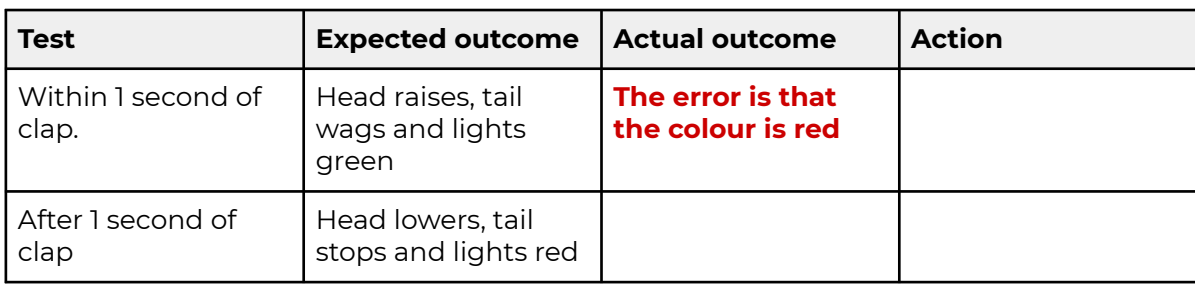

 $00<sub>0</sub>$ 

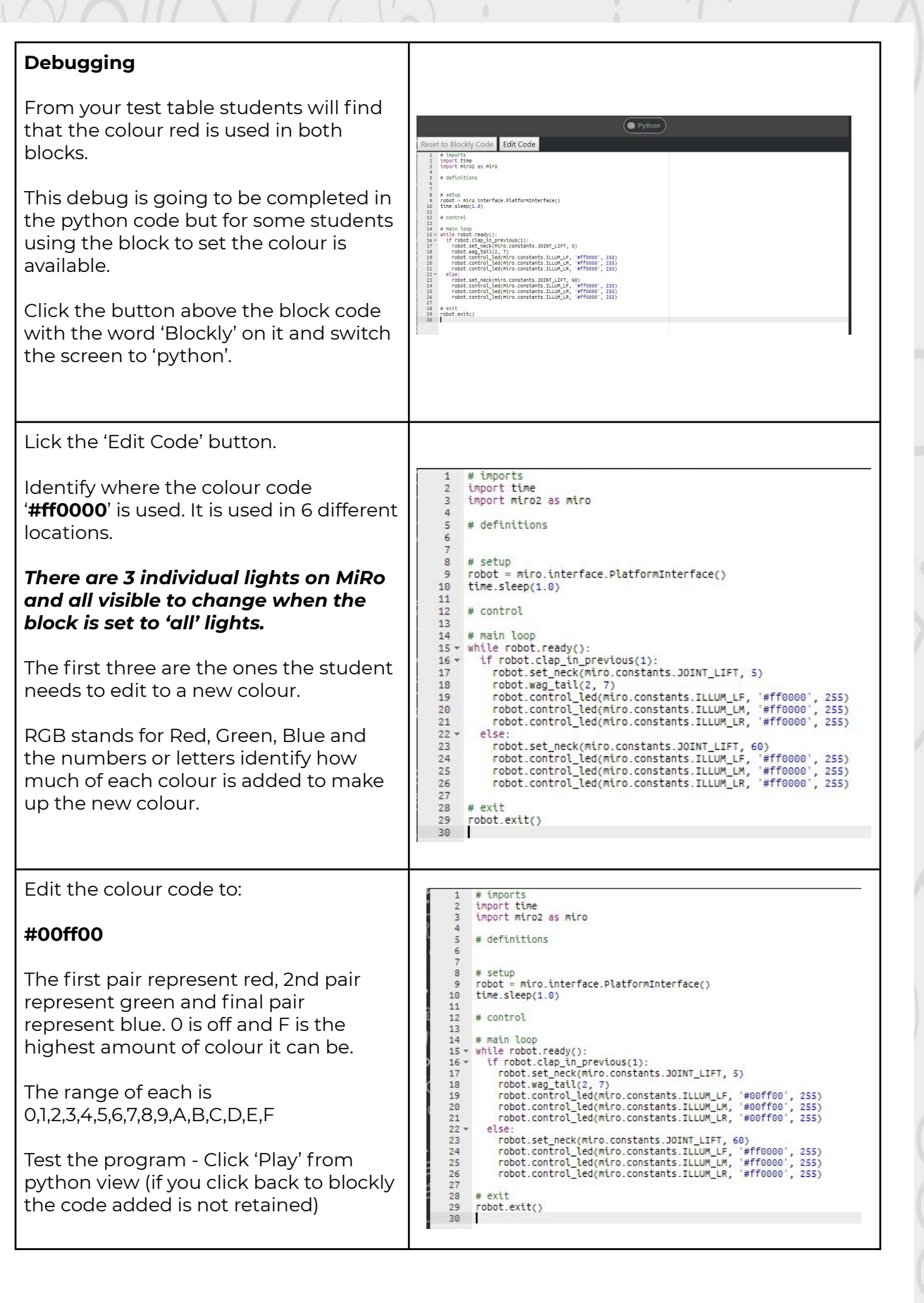

 $\left\langle \cdot\right\rangle _{0}$ 

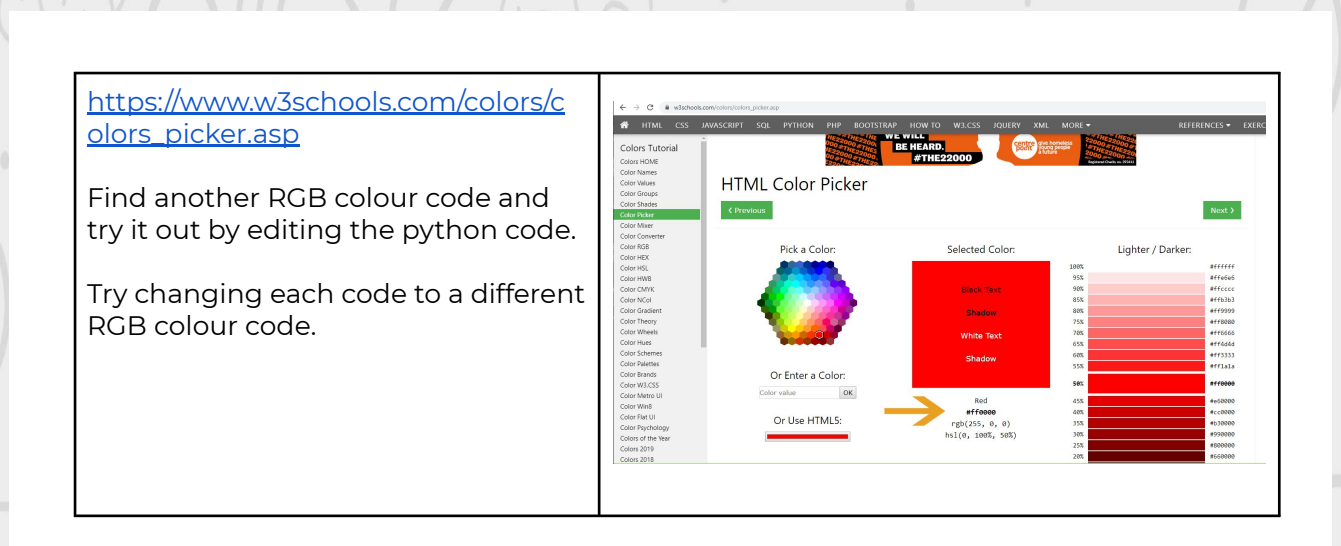

Remember there is no fail in computing only debugging, fixing and learning!

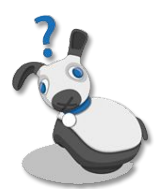

## **Summary**

Have a discussion with the class about what they have learnt in the lesson. Discuss the new word learnt: **debugging** and talk through any difficulties they had.

Ask students to complete the self-assessment and can be done by thumbs up, down and centre or using the images; on the following 3 questions

**Questions**

Can you describe what debugging is?

Can you give an example of how debugging is used?

Can you debug a given program and fix it?